## **UNIVERZITA PALACKÉHO V OLOMOUCI**

## PEDAGOGICKÁ FAKULTA

Katedra technické a informační výchovy

# **BAKALÁ**Ř**SKÁ PRÁCE**

Olomouc 2012 David Hromada

UNIVERZITA PALACKÉHO V OLOMOUCI PEDAGOGICKÁ FAKULTA Katedra technické a informační výchovy

**David Hromada** 

III. ročník – prezenční studium

Obor: Matematika se zaměřením na vzdělávání a Základy technických věd a informačních technologií pro vzdělávání

# **VYUŽITÍ VOLN**Ě **DISTRIBUOVANÝCH SYSTÉM**Ů **CMS PRO ŠKOLNÍ PRAXI**

*Bakalá*ř*ská práce* 

Vedoucí práce: Mgr. Jan Kubrický

Olomouc 2012

Prohlašuji, že jsem bakalářskou práci na téma Využití volně distribuovaných systémů CMS pro školní praxi vypracoval samostatně a použil jen pramenů, které cituji a uvádím v přiložené bibliografii.

……………………………..

V Olomouci dne: 22. června 2012 Podpis autora práce

## Poděkování

Děkuji Mgr. Janu Kubrickému za odborné vedení práce a poskytování rad. Také bych na tomto místě chtěl poděkovat i své rodině za podporu a povzbuzování během zpracovávání této práce.

## **OBSAH**

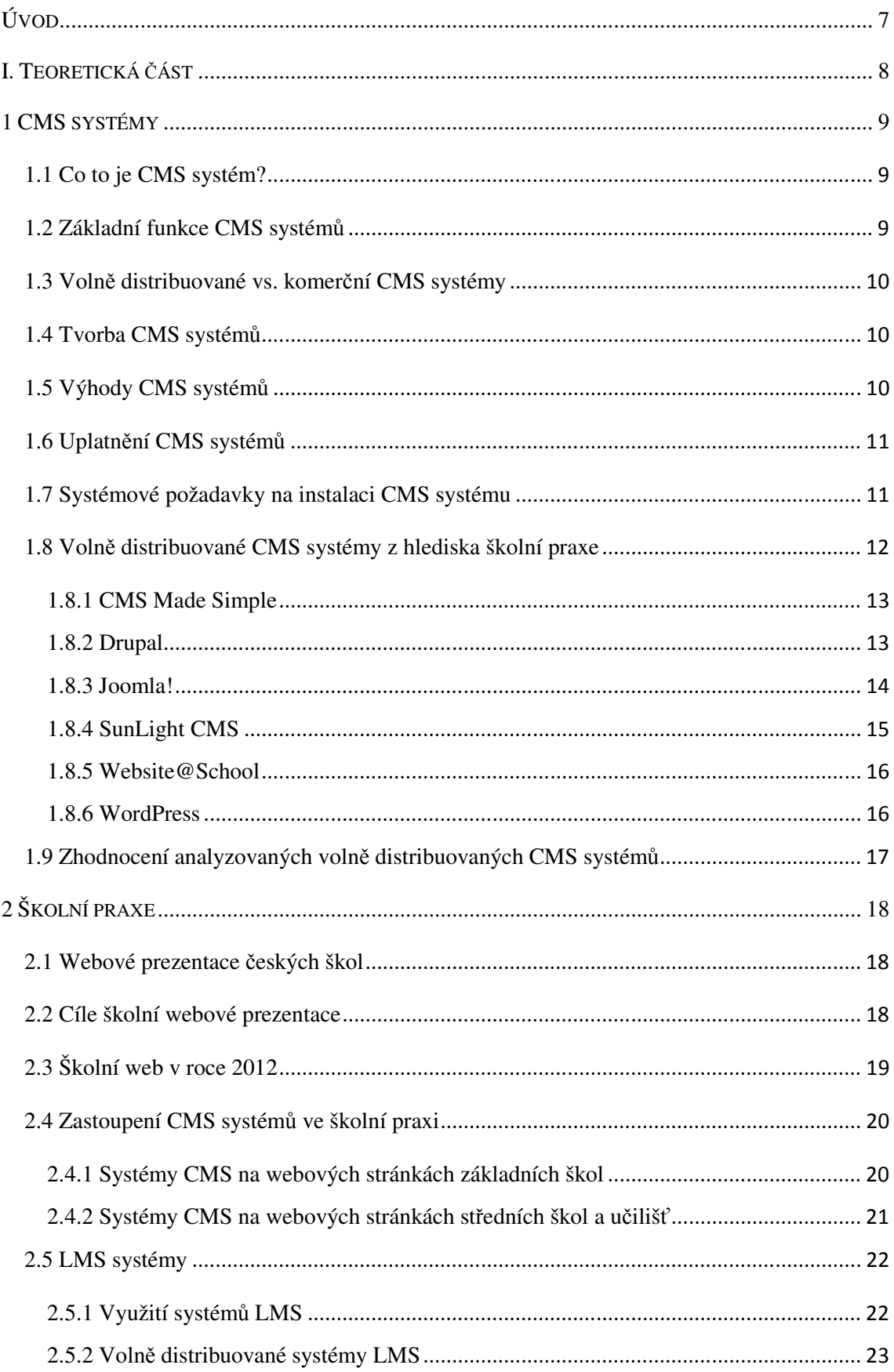

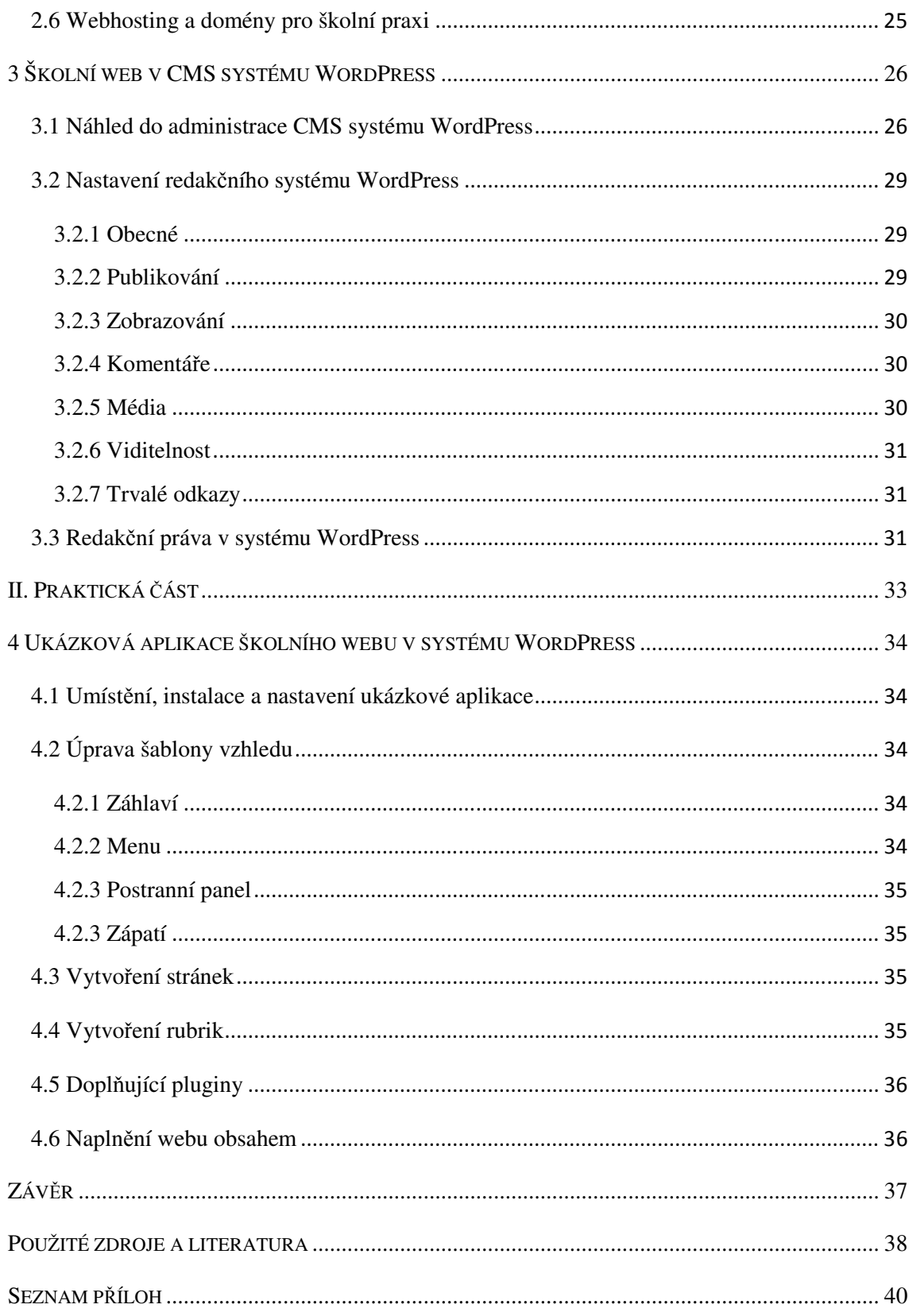

## **ÚVOD**

Pro svoji bakalářskou práci jsem si vybral téma: Využití volně distribuovaných systémů CMS pro školní praxi, jelikož mne tato tématika baví a zajímá, a protože se v současné době při tvorbě webových stráne $k<sup>1</sup>$  čím dál tím více využívají právě CMS systémy, které webmasterům<sup>2</sup> významně ulehčují a urychlují vytváření a spravování webových stránek.

Své první webové stránky jsem začal tvořit již v deváté třídě na základní škole. V té době jsem stránky programoval v kancelářském balíku MS Office, tedy zejména v programech MS Word a MS FrontPage. Jelikož mne tvorba webových stránek zaujala, začal jsem pronikat do tajů jazyka HTML a CSS, ve kterých se webové prezentace programují. Jako jednu část svého maturitního projektu na střední škole jsem odevzdával web o hudební kapele mých kamarádů, který byl napsán právě v jazycích HTML a CSS. Když jsem dále sledoval vývoj tvorby webových stránek, ukázalo se, že v dnešní době se využívají zejména redakční systémy. A protože již několik let provozuji webové stránky školní družiny ve Vranově nad Dyjí, kde pracuje moje matka, rozhodl jsem se, že se o redakčních systémech ve školní praxi dozvím něco více.

Na začátku teoretické části jsou vypsány základní informace o CMS systémech a porovnání vybraných redakčních systémů z hlediska vhodnosti pro školní praxi. Ve druhé části se věnuji současné školní praxi v České republice – co by škola měla na svých webových stránkách vyvěsit a kam je umístit, či jaké je zastoupení různých CMS systémů na školních webech. Ve třetí části jsem se podrobněji podíval na redakční systém WordPress z hlediska školní praxe – jak jej správně nastavit, či komu a jak nastavit přístupová práva.

Výstupem praktické části je ukázková aplikace webové prezentace v redakčním systému WordPress pro potřeby školní praxe. Ta je naplněna daty a zprovozněna na internetové adrese http://navrhskolnihowebu.php5.cz.

**Cíl práce:** Cílem této bakalářské práce je zhodnocení vybraných volně distribuovaných redakčních systémů pro potřeby školní praxe. Dílčím cílem je návrh a implementace ukázkové aplikace.

l

<sup>1</sup> V textu je použito označení webové stránky, webová prezentace či web, což jsou ekvivalentní označení pro WWW stránky.

 $\overline{2}$ Označení pro administrátora a tvůrce webových stránek.

**I. TEORETICKÁ** Č**ÁST**

## **1 CMS systémy**

### **1.1 Co to je CMS systém?**

CMS (z anglického sousloví Content Management System, doslova přeloženo jako "systém se správou obsahu") je software, nejčastěji webový, který umožňuje jednoduchým způsobem publikovat informace na internetu. (1) Jedná se tedy o program pro správu a tvorbu webových stránek. Pro CMS systémy se používá i označení *redak*č*ní* či *publika*č*ní* systémy.

Pro tvorbu webových stránek prostřednictvím CMS systémů nepotřebuje uživatel znát programovací jazyky (X)HTML, PHP, JavaScript či jiné platformy. Redakční systémy jsou totiž uzpůsobeny i laické veřejnosti, jelikož webové stránky upraví do příslušné a publikovatelné formy. Uživatelé pak mohou jednoduše nejčastěji s pomocí jednoduchého online WYSIWYG editoru vytvářet a spravovat jednotlivé stránky a informace, publikovat nové články, přidávat nové kategorie a různé další sekce, spravovat komentáře, apod. Avšak alespoň základní znalost výše zmíněných programovacích jazyků je pro administrátora vždy výhodou.

#### **1.2 Základní funkce CMS systém**ů

Každý redakční systém se dělí na dvě části – administrátorskou a uživatelskou. (2) Do administrátorské části má přístup vlastník webových stránek a další redaktoři a webmasteři na základě uživatelských oprávnění a s tím spojených přístupových práv. Mezi základní administrátorské funkce patří:

- Tvorba, publikace a následná editace jednotlivých webových stránek a dokumentů s využitím online WYSIWYG editoru pro snadné formátování textu a obsahu stránky,
- tvorba, publikace a následná editace jednotlivých článků, příspěvků a aktualit s využitím online WYSIWYG editoru pro snadné formátování textu a obsahu příspěvku,
- správa designu webu, často s využitím volně šiřitelných či vlastních XHTML a CSS šablon,
- správa komentářů či jiného typu diskuzí,
- správa uživatelů, různé možnosti nastavení uživatelských oprávnění a přístupových práv,
- správa dokumentů a řízení k jejich přístupu právě prostřednictvím přístupových práv,
- správa galerií, obrázků a dalších médií,
- různé další funkce, jež se do daného redakčního systému instalují často formou modulů a pluginů, např. kalendářní funkce, statistika přístupů, antispamové

pluginy, cachovací pluginy pro velmi navštěvované a vytížené weby, fotogalerie, internetové obchody, apod.

Uživatelská část je určena pro návštěvníky webu, takže k ní má přístup prakticky kdokoliv. Laický návštěvník tak nepozná, že jsou webové stránky, na nichž se právě nachází, vytvořeny pomocí redakčního systému.

#### **1.3 Voln**ě **distribuované vs. komer**č**ní CMS systémy**

V současné době existuje několik desítek, ne-li stovek, různých redakčních a publikačních systémů. V hojné míře se využívají volně distribuované systémy, které jsou nabízeny zcela zdarma jako svobodný software nejčastěji pod licencí GPL nebo LGPL. Na druhé straně je však i hodně komerčních programů či řešení přímo "na míru" danému zákazníkovi nebo uživateli.

#### **1.4 Tvorba CMS systém**ů

Při tvorbě a programování CMS systémů se používá různých programovacích jazyků a platforem. Ty nejjednodušší, které se v současné době již téměř nevyužívají, jsou naprogramovány v jazyce JavaScript (např. TiddlyWiki). Nejběžněji se však při programování CMS programů využívá jazyk PHP často s kombinací databázového systému MySQL (např. WordPress, Joomla!, Drupal, aj.). Některé PHP systémy se však obejdou i bez využití jakékoliv databáze. Jako další programovací jazyk pro tvorbu těchto systémů můžeme zařadit i oblíbenou Javu, nebo řešení společnosti Microsoft - platforma ASP a její novější nástupce ASP.NET, které využívají například programovací jazyky VBScript a JScript. (3)

#### **1.5 Výhody CMS systém**ů

Každý z redakčních systémů má nespornou řadu výhod. Tou největší je zjednodušení a urychlení při tvorbě, správě a aktualizaci webových stránek. Mezi další výhody můžeme zařadit:

- Značnou automatičnost a efektivnost práce s daty,
- nezávislost ve smyslu použití operačního systému a webového prohlížeče uživatele, jelikož přístup k redakčnímu systému máme kdykoliv a odkudkoliv s internetovým připojením,
- uživatelé nejsou závislí na specializované tvůrce internetových stránek, stránky si sami vytvoří a spravují,
- jednoduché ovládání celého redakčního systému většinou s nenáročnou a příjemnou administrací,
- velmi jednoduchou správu webu s využitím online WYSIWYG editoru, díky kterému má uživatel možnost s jednotlivými stránkami a příspěvky pracovat jako ve standardním textovém editoru, které jsou obsaženy například v kancelářských balících typu MS Office či OpenOffice,
- velmi velký rozsah funkčnosti CMS systémů ať už v samotném redakčním systému nebo formou doinstalování různých modulů a pluginů a dalších dodatečných programů,
- výstupem je validní XHTML kód webových stránek podle konsorcia W3C (pokud však sami nějak nestandardně neupravujeme kód),
- nenáročnost na softwarové vybavení webového serveru, kde máme stránky s redakčním systémem nainstalovány, jelikož v dnešní době již téměř každý webový server redakční systémy podporuje,
- u volně distribuovaných systémů žádné pořizovací náklady, poněvadž jsou zdarma. (2)

### **1.6 Uplatn**ě**ní CMS systém**ů

Redakční a publikační systémy najdou uplatnění téměř všude:

- Osobní webové stránky a blogy,
- komerční a firemní webové stránky,
- neziskové webové stránky (školy, neziskové organizace apod.),
- malé i velké portálové weby,
- různé galerie, katalogy,
- intranetová a extranetová řešení apod. (2)

CMS systémy se umisťují zejména tam, kde je potřeba častá aktualizace stránek. Jestliže stránky tak často neaktualizujeme a provádíme pouze malé počty úprav na stránkách, je lepší naprogramovat statické webové stránky bez použití těchto systémů.

### **1.7 Systémové požadavky na instalaci CMS systému**

Každý redakční systém má jiné systémové požadavky, většina požadavků se však napříč CMS systémy shoduje. Nejčastěji takové prezentace vyžadují webový server Apache s podporou jazyka PHP minimálně ve verzi 4 nebo 5 - v současné době je aktuální verze 5.4.4 z 14. června 2012. (4) Jak jsem již psal výše, většina publikačních systémů využívá databázový systém MySQL - nejnovější verze je 5.5.25 ze 30. května 2012 (5), takže takový systém musí být na webovém serveru také nainstalovaný. Samozřejmostí je i podpora FTP serveru, abychom mohli stránky na vzdálený server nahrát.

## **1.8 Voln**ě **distribuované CMS systémy z hlediska školní praxe**

Vybrat z těch několika desítek volně šiřitelných CMS systémů ten nejlepší je zcela nemožné. Každý z nich má totiž svá pro a proti. Velmi podstatné je, k jakému účelu má web s daným redakčním systémem sloužit a co od něj očekává jak administrátor, tak uživatelé. Například pro firemní stránky máme jiné nároky než pro malý osobní blog, stejně tak pro elektronický magazín a právě třeba školní web. Důležitou podmínkou pro zvolení toho vhodného CMS systému je i určitá nezávislost na platformě - redakční systémy by měly fungovat pod různými operačními systémy.

Při výběru vhodného redakčního systému pro školní webové stránky jsem se ptal na následující otázky:

- Je k dispozici česká lokalizace pro daný redakční systém?
- Bude instalace a správa daného redakčního systému jednoduchá a nenáročná?
- Mohu do něj doinstalovat doplňující moduly a pluginy?
- Existují knihy a manuály v češtině o daném redakčním systému?
- Existuje česká komunita okolo daného redakčního systému?
- Používá se daný redakční systém na školních webech v České republice?
- Lze v něm jednoduše školní webové stránky spravovat?

Po zodpovězení všech otázek a následném hledání se výběr vhodného CMS systému pro školní weby rapidně zmenšil. Vybral jsem tedy těchto šest volně distribuovaných redakčních systémů<sup>3</sup>:

- CMS Made Simple
- Drupal
- Joomla!
- SunLight CMS
- Website@School
- WordPress

Samozřejmě by šel výběr i rozšířit o další systémy, avšak jak jsem zmínil výše, prioritou pro mě bylo používání na školních stránkách zejména v České republice a zdali je dostupná česká lokalizace. Dalšími redakčními systémy, které se do výběru nedostaly, jsou např. Albiero, E107, Etomite, EZ Publish, phpRS, Plone, Textpattern, WebSpell či Xaraya.

l

 $3 \text{ Řazeno abecedně}$ 

## **1.8.1 CMS Made Simple**

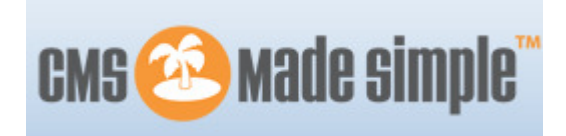

Obr. 1. Logo redakčního systému CMS Made Simple (6)

*Aktuální verze:* 1.10.3 (6)

*Oficiální stránky:* http://www.cmsmadesimple.org

Č*eské stránky:* http://www.cmsmadesimple.cz

*Systémové požadavky na aktuální verzi:* PHP 5.2.12 nebo vyšší, MySQL 4.1 nebo vyšší či PostgreSQL 7.0 nebo vyšší, webserver Apache (6)

*Informace:* Jedná se o redakční systém pro menší až středně velké weby. Vyvíjí jej lidé z celého světa - Ted Kulp a Jeff Boch z USA, Robert Campbell z Kanady, Morten Poulsen z Dánska či Tapio Löytty z Finska. Počátky vývoje se datují ke konci roku 2006. Dnes je CMS Made Simple jedním z nejúspěšnějších volně distribuovaných redakčních systémů. (6)

*Výhody / nevýhody pro školní praxi:* Administrace tohoto redakčního systému je velmi jednoduchá a intuitivní, vše se dá lehce nastavit a upravit – ať už se jedná o jednotlivé webové stránky, novinky či šablony webu. Pro vytvořené skupiny můžeme individuálně nastavit přístupová redakční práva, což je pro školní stránky, kde může mít do administrace přístup více uživatelů, obrovskou výhodou. Redakční systém lze také rozšířit pomocí různých modulů a pluginů. Vše lze editovat i ve WYSIWYG editoru, takže učitelé spravující stránky nemusí znát jazyk HTML. Pro školní praxi v České republice se jedná o velmi vhodný systém.

**1.8.2 Drupal** 

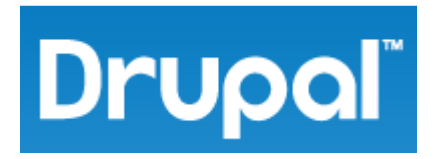

Obr. 2. Logo redakčního systému Drupal (7)

*Aktuální verze:* 7.14 (7)

*Oficiální stránky:* http://www.drupal.org

Č*eské stránky:* http://www.drupal.cz

*Systémové požadavky na aktuální verzi:* PHP 5.2.5 nebo vyšší, MySQL 5.0.15 nebo vyšší či PostgreSQL 8.3 nebo vyšší, webserver Apache 1.3 nebo vyšší či Microsoft IIS (7)

*Informace:* Drupal začal vyvíjet už v roce 2000 belgický programátor Dries Buytaert a 15. ledna 2001 vydal verzi 1.0. Poptávka po tomto redakčním systému rostla zejména po roce 2003, kdy v něm byl vytvořen web amerického kandidáta na prezidenta Howarda Deana. Komunita okolo Drupalu se začala rychle rozrůstat, a tak je Drupal v dnešní době jedním z nejúspěšnějších redakčních systémů ve světě, který nyní využívají stovky tisíc webmasterů. (8) Pro jeho komplexnost se využívá se zejména na velkých webech.

*Výhody / nevýhody pro školní praxi:* Drupal je velmi robustním systémem a administrace, je tedy o mnoho složitější než u některých jiných CMS systémů. Výhodou ale je, že do něj lze také doinstalovat různé další moduly a pluginy. Dalším plusem jsou celkem dobře vyřešená přístupová a redakční práva. Jeho komplexnost a robustnost je ale dle mého mínění pro školní web spíše nevýhodou. Navíc jakákoliv úprava nastavení je pro nováčka naprostá katastrofa a to, co jde jinde udělat dvěma kliky, v Drupalu trvá dlouho a je zbytečně komplikované. Z těchto důvodů bych sáhl po jiném redakčním systému.

### **1.8.3 Joomla!**

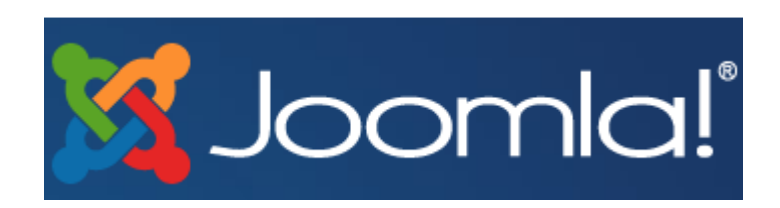

Obr. 3. Logo redakčního systému Joomla! (9)

*Aktuální verze:* 2.5.4 (9)

*Oficiální stránky:* http://www.joomla.org

Č*eské stránky:* http://www.joomlaportal.cz

*Systémové požadavky na aktuální verzi:* PHP 5.3 nebo vyšší, MySQL 5.0.4 nebo vyšší, webserver Apache 2.X nebo vyšší či Microsoft IIS (9)

*Informace:* První verze Joomly byla vydána 16. září 2005. Na začátku ledna 2008 byla vydána verze 1.5 a od té doby se Joomla postupně stávala dalším z nejúspěšnějších redakčních systémů ve světě. Tento CMS systém je naprogramován v jazyce PHP a pro ukládání dat využívá databáze MySQL či MS SQL (od verze 2.5). Do března 2012 bylo staženo více než 30 miliónů instalací – jedná se tak o druhý nejčastěji stahovaný redakční systém hned po WordPressu. (10)

*Výhody / nevýhody pro školní praxi:* Stejně jako Drupal se Joomla! používá spíše na větších a více vytížených webech, což v případě školních stránek víceméně neplatí. Tento redakční systém je také velmi robustní, takže je administrace opět složitější. Výhodou samozřejmě je, že i Joomla! povoluje doinstalování různých dalších modulů a pluginů. Co se týče vzhledu, existuje několik stovek šablon pro vzhled webu. Jako další výhodu mohu uvést i přítomný WYSIWYG editor. Myslím si, že pro tvorbu a správu školního webu je však stejně jako v případě Drupalu velká komplexnost spíše nevýhodou - cokoliv potřebuji upravit, musím se k tomu složitě "proklikat". Joomla! je velmi vynikajícím nástrojem, avšak pro školní praxi bych ocenil něco jednoduššího a rychlejšího.

#### **1.8.4 SunLight CMS**

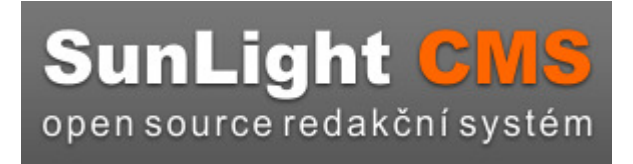

Obr. 4. Logo redakčního systému SunLight CMS (11)

*Aktuální verze:* 7.5.2 (11)

*Oficiální stránky:* http://sunlight.shira.cz

*Systémové požadavky na aktuální verzi:* PHP 4.3.3 nebo vyšší, MySQL 4.1.X nebo vyšší, webserver Apache, rozšíření PHP o mbstring (11)

*Informace:* Tento redakční systém vytvořil český autor, který vystupuje pod jménem Shira. Je napsán v jazyce PHP a využívá MySQL. (11)

*Výhody / nevýhody pro školní praxi:* Administrace systému SunLight CMS je sice velmi jednoduchá (dalo by se říci, že až moc jednoduchá), avšak v základní instalaci mi chybí jedna důležitá věc – pro psaní článků není dostupný WYSIWYG editor, takže jednotliví přispěvatelé musí buď ovládat jazyk HTML, nebo editor doinstalovat formou modulu. Z hlediska úpravy vzhledu se mi také nezdá tento redakční systém úplně nejvhodnější. V základní instalaci je sice dostupná návštěvní kniha, ale komentáře k jednotlivým článkům návštěvníci napsat nemohou. I na školních stránkách je zpětná vazba od rodičů či samotných žáků právě formou komentářů velmi důležitá, proto bych tento redakční systém na školní weby moc nedoporučoval.

### **1.8.5 Website@School**

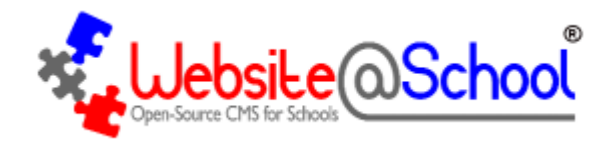

Obr. 5. Logo redakčního systému Website@School (12)

*Aktuální verze:* 0.90.4 (12)

*Oficiální stránky:* http://www.websiteatschool.eu

Č*eské stránky:* nejsou

*Systémové požadavky na aktuální verzi:* PHP 4.3.10 nebo vyšší, MySQL 4.1.X nebo vyšší, webserver Apache 2.0.53 nebo vyšší (12)

*Informace:* Redakční systém určený přímo pro weby základních škol, který kromě jiného umožňuje vytvářet učitelům i žákům své osobní stránky. Dříve byl znám pod názvem Site@School, v září 2011 byl však přejmenován na současný název Website@School. Programují jej vývojáři z Nizozemí. Je prezentován nejen jako CMS systém pro školní weby, ale také jako systém pro vzdělání – aby si studenti a žáci osvojili jazyky HTML, CSS a zjistili, jak se pracuje v CMS systémech. (12)

*Výhody / nevýhody pro školní praxi:* I když se jedná o systém přímo pro školní stránky, jeho administrace je celkem nepřehledná a zmatená. Instalace i samotná administrace je v angličtině, není dostupná česká lokalizace. Vytvořené webové stránky nejsou vzhledově téměř vůbec aktuální – právě nainstalované stránky vypadají jako z konce devadesátých let. Šablona vzhledu jde samozřejmě změnit a upravit, avšak chtělo by to zdatného grafika a kodéra, aby vytvořené stránky vypadaly k světu a obstály v dnešní době. Tento CMS systém pro české školní weby tedy nedoporučuji, ale jelikož se tato práce věnuje právě CMS systémům pro školní praxi, zahrnul jsem jej sem také.

## **1.8.6 WordPress**

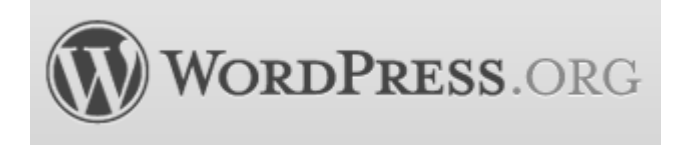

Obr. 6. Logo redakčního systému WordPress (13)

*Aktuální verze:* 3.4 (13)

*Oficiální stránky:* http://www.wordpress.org

Č*eské stránky:* http://cs.wordpress.org

*Systémové požadavky na aktuální verzi:* PHP 5.2.4 nebo vyšší, MySQL 5.0 nebo vyšší, webserver Apache nebo nginx (13)

*Informace:* Předchůdce CMS WordPress byl poprvé vydán v květnu 2003 pod názvem *b2/cafelog*. Napsal jej Michel Valdrighi, jenž je nyní vývojářem WordPressu, v jazyce PHP s využitím MySQL. Přestože je WP přímý nástupce, projekt *b2evolution* se stále aktivně vyvíjí. WordPress se poprvé objevil také v roce 2003 jako společný projekt Matta Mullenwega a Mikea Littlea, kteří pracovali pro *b2*. Jméno WordPress navrhl Christine Selleck Tremoulet, přítel Mullenwega. V roce 2009 se WordPress stal nejlepším volně distribuovaným CMS systémem na světě. Zajímavostí je, že jednotlivé verze jsou pojmenovávány po jazzových hudebnících - Strayhorn, Mingus, Coltrane, Gershwin, Sonny, a další. (14)

*Výhody / nevýhody pro školní praxi:* Administrace redakčního systému WordPress je velmi jednoduchá a přehledná, proto se v ní bude po chvilce orientovat opravdu každý. Existuje několik stovek šablon pro vzhled webu, takže pokud administrátor nechce vytvářet vlastní šablonu, vždy najde nějakou, která mu bude vyhovovat, a tu si pouze upraví podle svých představ. Nespornou výhodou je i správa více uživatelů, takže je možné přidělit redakční práva několika učitelům, kteří chtějí na školní stránky přispívat. Dalším plusem je i dostupná instalace doplňujících pluginů. I proto se CMS systém WordPress používá na velkém počtu školních webů v České republice. Od verze 3.0 je možné pod jednou instalací spravovat více webů, což můžeme ve školní praxi využít například k samostatným webovým stránkám školní družiny. I když je WordPress spíše blogovacím systémem, využívá se hojně i na menších a méně navštěvovaných webech. Pro jeho jednoduchost a velkou škálu využití právě i na školních stránkách mi přišel tento redakční systém nejvhodnější.

#### **1.9 Zhodnocení analyzovaných voln**ě **distribuovaných CMS systém**ů

Z výše uvedených volně distribuovaných systémů CMS se mi pro potřeby školní praxe zdály nejvhodnější dva systémy – CMS Made Simple a WordPress. Oba dva jsou velmi jednoduché na ovládání, umožňují správu více uživatelů, v základní instalaci je přítomný WYSIWYG editor a povolují doinstalování doplňujících pluginů. Uživatelé se v nich velmi rychle naučí pracovat, což považuji za to největší plus. Nepopírám, že systémy Drupal nebo Joomla! by ve školní praxi neobstály, avšak jejich složitost je z mého hlediska pro školní web opravdu spíše nevýhodou. Jak vyplývá z mého výzkumu, tvůrci školních webových stránek si často vyberou právě redakční systém WordPress (viz podkapitola 2.4 Zastoupení CMS systémů ve školní praxi), a proto jej pro potřeby školní praxe doporučuji i já.

## **2 Školní praxe**

#### **2.1 Webové prezentace** č**eských škol**

V dnešní době bychom čekali, že kvalitní a dobře vypadající internetové stránky škol jsou již samozřejmostí. Bohužel tomu tak ale kolikrát není. Ve svém průzkumu školních stránek zejména v Jihomoravském kraji jsem zjistil, že ne každá škola má své webové stránky. A když už je má, jsou často zastaralé, nevzhledné a nevyhovující současným požadavkům (viz podkapitola 2.3 - Školní web v roce 2012). Více než třetina stránek pak nevyužívá žádné redakční systémy. Zastoupení CMS systémů na školních stránkách v Jihomoravském kraji se budu věnovat níže (viz podkapitola 2.3 Zastoupení CMS systémů ve školní praxi).

Jak napsal v roce 2005 Neumajer (15, s.7): *"Z pr*ů*zkumu oficiálních stránek škol vyplývá, že webovou prezentaci vlastní v* Č*esku pouhých 20 % základních škol! Zcela evidentn*ě *je tedy školní web pro základky n*ěč*ím mimo*ř*ádným. U st*ř*edních škol se již jedná o 85 % a u vyšších odborných škol o 89 %."* 

Sám autor se pak k průzkumu v roce 2009 vrátil (16): *"Na za*č*átku roku 2009 jsme s kolegy z pracovního týmu zpracovávajícího ak*č*ní plán Škola pro 21. století p*ř*ipravili dotazníkové šet*ř*ení, jehož* č*ást se v*ě*novala webovým stránkám škol. Ústav pro informace ve vzd*ě*lávání (ÚIV), který toto tzv. rychlé šet*ř*ení v kv*ě*tnu 2009 realizoval, zjistil, že webovými stránkami disponuje 93,7 % škol (*Č*eská školní inspekce uvádí v tematické zpráv*ě *ze zá*ř*í 2009 85,5 % základních škol)."*

Oproti dřívějším letům lze tedy poznat podstatný a evidentní rozdíl v počtu českých školních webových prezentací.

#### **2.2 Cíle školní webové prezentace**

Webové stránky školy by měly plnit několik funkcí a cílů. Ty nejdůležitější shrnul opět Neumajer (15, s.8):

- Představují školu, její zaměření, pedagogické zázemí, pracovníky, volitelné kroužky apod.
- Informují rodiče o organizaci školního roku důležité termíny a aktuality, třídní schůzky, ředitelská volna, prázdniny.
- Umožňují komunikaci s žáky a rodiči nástěnky, komentáře, apod.
- Informují o formách a výsledcích výchovně-vzdělávacího procesu školy.
- Pomáhají podpořit doplňkovou činnost školy např. pronájem tělocvičny či jídelny.
- Mohou umožnit přes speciální systémy přístup rodičů ke klasifikaci a výsledkům svých dětí, rozvrhu, apod.
- Umožňují vystavení žákovských prací textových, grafických či například hudebních.

## **2.3 Školní web v roce 2012**

Jedním z nejdůležitějších faktorů ve školní praxi je obsahová část webové prezentace školy. Při vytváření nových školních webových stránek či při úpravě těch stávajících by webmaster neměl zapomenout na tyto podstatné údaje:

- Zveřejnění úplného názvu, základních kontaktů, typu a zaměření školy,
- zveřejnění organizace chodu školy (informace o vnitřním provozu školy tedy například harmonogram školního roku, úřední hodiny, rozvrhy, zvonění, provoz jídelen, jídelníček, provoz družin apod., případně i přehledný harmonogram akcí, které škola pořádá),
- zveřejnění elektronické verze základních dokumentů (školní vzdělávací program, školní řád apod.), popřípadě dalších dokumentů (výroční zprávy, inspekční zprávy, zprávy o autoevaluaci, rozpočet školy, plány a vize školy apod.). (17)

Informace na školních webových stránkách musí být také stále aktuální a přínosné, o stránky se musí někdo aktivně starat. Pro interakci školy s okolím, žáky a rodiči je totiž velmi podstatné, aby nebyla webová prezentace zastaralá, jinak totiž bude takový web prakticky k ničemu. Nejedná se ale pouze jen o aktuální informace a dokumenty, jedná se i o aktuality z dění ve škole a v jednotlivých třídách, které bývají nejčastěji na stránce pojmenované právě jako Aktuality, Co se u nás děje, Novinky apod.

Podstatnou částí školních webových stránek je v současné době i využití prezentace školy jako komunikačního kanálu mezi školou a rodiči. Mareš a Lukas (17, s.16) rozdělili směr komunikace do několika případů:

- Typ **uzav**ř**ený**, kdy nelze nikoho kontaktovat, na stránkách není obsažen žádný e-mail, telefonní číslo ani jméno kontaktní osoby ve škole či odkaz na ni,
- typ **omezený**, kdy je na webu umístěn e-mail a telefonní číslo na školu jako takovou, popřípadě na ředitele školy,
- typ **adresný**, který komukoliv umožňuje kontaktovat přímo téměř všechny zaměstnance na dané škole,
- typ **interaktivní**, kdy může uživatel komunikovat se školou přímo na webových stránkách a tamtéž se může dočkat i odpovědi (Návštěvní knihy, komentáře apod.) či přes sociální sítě (Facebook, Twitter, Google+), jestli s nimi má škola web propojen.

#### **2.4 Zastoupení CMS systém**ů **ve školní praxi**

Abych mohl zhodnotit využití redakčních systémů v české školní praxi, byl potřeba udělat průzkum. Podle veřejné databáze Českého statistického úřadu se v České republice ve školním roce 2010/2011 nacházelo 4123 základních škol, 485 základních uměleckých škol, 372 gymnázií, 951 středních odborných škol a praktických škol a 554 středních odborných učilišť a odborných učilišť. (18) Nebylo v mých silách se podívat na webové stránky každé školy v naší republice, proto jsem tento průzkum zúžil pouze na Jihomoravský kraj, ve kterém jsem se narodil. Prozkoumal jsem tedy 150 webů základních škol a 100 webů středních škol a odborných učilišť, výsledky pak zapsal do tabulky a zobrazil v grafu. Zastoupení jednotlivých systémů CMS bude však jistě velmi podobné ve všech krajích naší země.

Překvapilo mě, že více než třetina webových stránek základních i středních škol nepoužívá žádný redakční systém. Velký počet takových webů je nejčastěji napsán pouze v HTML jazyce, další část již využívá jazyka PHP. Okolo 30 % škol využívá různých placených či vlastních systémů CMS. Z volně distribuovaných systémů jsem nejčastěji narazil na Joomlu! (avšak zejména ve staré verzi 1.5) a WordPress.

#### **2.4.1 Systémy CMS na webových stránkách základních škol**

Aby byl průzkum co možno maximálně relevantní, navštívil jsem celkem 150 webových prezentací základních škol v Jihomoravském kraji. 57 z nich nevyužívalo žádný publikační systém, placený redakční systém používá 47 webů. Celkem 11 škol využilo online aplikace, jako jsou eStránky.cz a Webnode.cz. Zbylých 35 školních stránek je naprogramováno přes nějaký volně distribuovaný systém CMS.

| CMS systémy    | Počet webů | Procentuální<br>vyjádření |
|----------------|------------|---------------------------|
| <b>Bez CMS</b> | 57         | 38,00%                    |
| Placený CMS    | 47         | 31,33%                    |
| Joomla!        | 12         | 8,00%                     |
| WordPress      | 11         | 7,33%                     |
| eStránky.cz    | 6          | 4,00%                     |
| Webnode.cz     | 5          | 3,33%                     |
| phpRS          | 5          | 3,33%                     |
| Drupal         |            | 2,67%                     |
| Plone          |            | 0,67%                     |
| DokuWiki       |            | 0,67%                     |
| DotNetNuke     |            | 0,67%                     |
| Celkem         | 150        | 100%                      |

Tabulka 1. Zastoupení CMS systémů na webech ZŠ

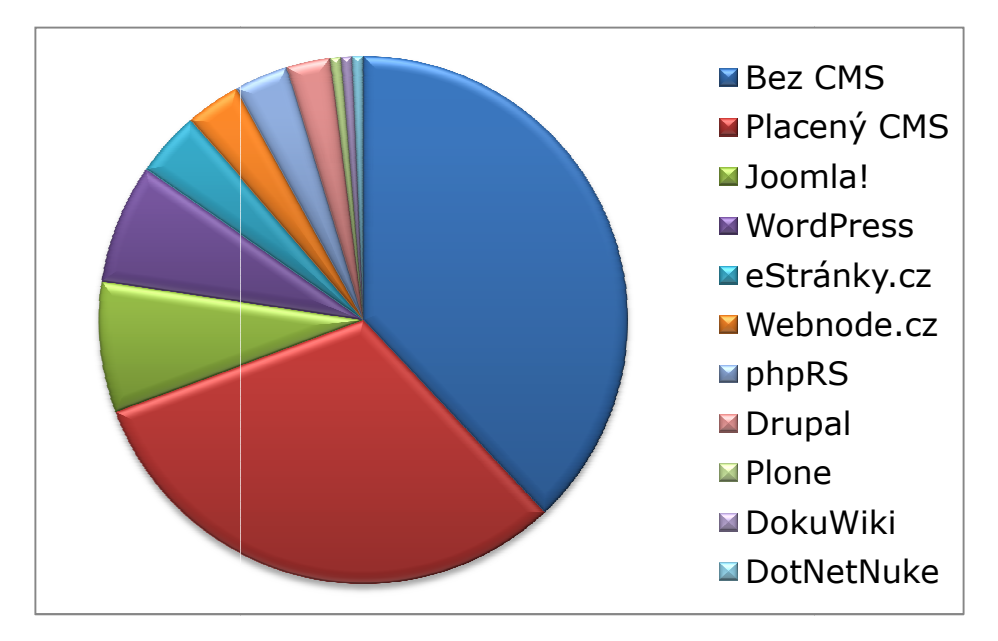

Graf 1. Zastoupení CMS systém ů na webech ZŠ

## **2.4.2 Systémy CMS na webových stránkách st .2** ř**edních škol a u**č**iliš**ť

Jelikož je v Jihomoravském kraji mén ě středních škol a odborných u čilišť než základních škol, za adekvátní vzorek v pr ůzkumu považuji 100 webů. I zde jsem nejčastěji narazil na stránky bez jakéhokoliv redak čního systému – – celkem 40 webů. Velký počet - 28 - středoškolských stránek je stejn ě jako u základních škol založen Velký počet - 28 - středoškolských stránek je stejně jako u základních škol založen<br>na placených CMS systémech. Z volně distribuovaných redakčních systémů se pak nejčastěji využívala Joomla! - 14, WordPress - 8 a Drupal - 6.

| CMS systémy | Počet webů | Procentuální<br>vyjádření |
|-------------|------------|---------------------------|
| Bez CMS     | 40         | 40,00%                    |
| Placený CMS | 28         | 28,00%                    |
| Joomla!     | 14         | 14,00%                    |
| WordPress   | 8          | 8,00%                     |
| Drupal      | 6          | 6,00%                     |
| phpRS       | 2          | 2,00%                     |
| OpenCMS     |            | 1,00%                     |
| Webnode.cz  |            | 1,00%                     |
| Celkem      | 100        | 100%                      |

Tabulka 2. Zastoupení CMS systém ů na webech SŠ

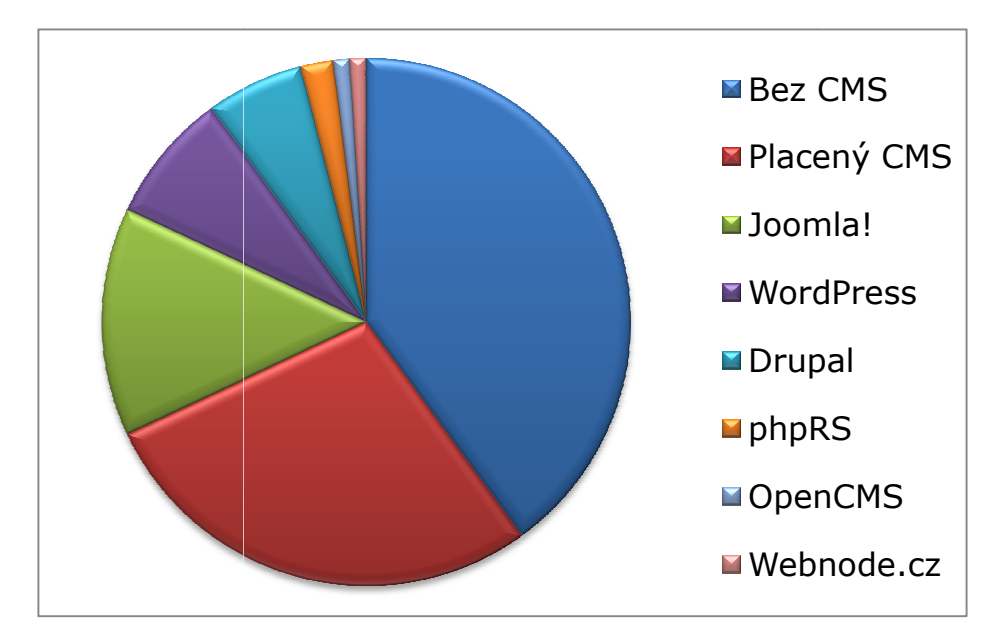

Graf 2. Zastoupení CMS systém ů na webech SŠ

## **2.5 LMS systémy**

Ve školní praxi se ale nesetkáváme pouze s CMS systémy pro webové stránky. Důležitou součástí prezentace školy na internetu jsou v poslední době i tzv. LMS systémy (zkratka z anglického Learning Management System), tedy vlastn ě takové online výukové aplikace. Ty v uživatelsky jednoduchém a příjemném prostředí umožňují vytvářet různé výukové kurzy, spravovat žáky a studijní plány, studentům zpřístupnit učební materiály apod. (19) Stejně jako si můžeme vybrat z několika CMS systémů pro tvorbu a a správu webů, i pro e-learnigovou část existuje n ěkolik nejrůznějších systémů LMS. D ělí se opět mezi volně distribuované systémy, jejichž tři nejpoužívanější zástupce níže trochu p ředstavím, a komerční, které musí uživatel zaplatit. Na základních školách LMS systémy nenaleznou tak širokou škálu využití, proto se s nimi setkáváme spíše na středních školách a gymnáziích a zejména na vysokých školách a univerzitách, kde jsou pro u čitele a studenty vítaným nástrojem.

## **2.5.1 Využití systém**ů **LMS**

Výukové LMS systémy se používají zejména pro:

- Správu žáků či skupin žák ů,
- správu a evidenci výukových kurz ů,
- vytváření výukových kurz ů,
- správu studijních plán ů,
- testování žáků.
- evidenci žáků a jejich hodnocení,
- komunikaci mezi žáky a učiteli,
- zpřístupnění učebních materiálů,
- správu přístupových práv. (19)

### **2.5.2 Voln**ě **distribuované systémy LMS**

Systémy LMS můžeme stejně jako CMS systémy rozdělit na komerční a volně distribuované. Mezi tu druhou část se řadí tyto tři nejvíce využívané e-learningové systémy: Claroline, eFront a Moodle.

### **LMS systém Claroline**

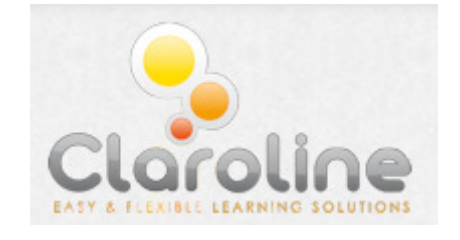

Obr. 7. Logo LMS systému Claroline (20)

*Aktuální verze:* 1.10.4 (20)

*Oficiální stránky:* http://www.claroline.net

Č*eské stránky:* nejsou

*Systémové požadavky na aktuální verzi:* PHP 5.1.6 nebo vyšší, MySQL 4.23 nebo vyšší, webserver Apache (20)

*Informace:* První verze systému Claroline spatřila svět v Belgii v roce 2001. Během několika let začaly využívat tento výukový systém školy a organizace po celém světě, proto je teď k dispozici přes 35 jazykových mutací systému. Aplikace Claroline je založena na flexibilním vzdělávacím modelu. Široká škála nástrojů umožňuje učitelům i studentům velmi efektivní práci s výukovými materiály. (20)

## **LMS systém eFront**

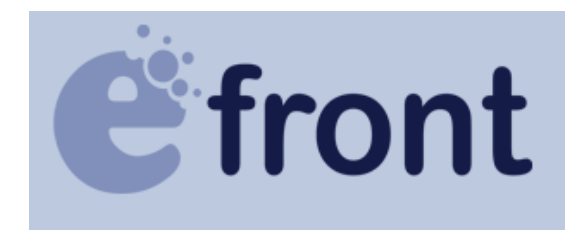

Obr. 7. Logo LMS systému eFront (21)

*Aktuální verze:* 3.6.11 (21)

*Oficiální stránky:* http://www.efrontlearning.net

Č*eské stránky:* nejsou

*Systémové požadavky na aktuální verzi:* PHP 5.1 nebo vyšší, MySQL 5.0 nebo vyšší, webserver Apache nebo nginx nebo lighttpd (21)

*Informace:* Vývoj této výukové aplikace začal během roku 2001 a byl sponzorován řeckou vládou. Postupem let se tento LMS systém stával čím díl tím více oblíbenějším, proto je v současné době přeložen do více než 40 světových jazyků. Jedná se o velice profesionální aplikaci, jež se používá především pro menší vzdělávací skupiny. Lze ji rozšiřovat různými doplňujícími moduly. (22)

**LMS systém Moodle** 

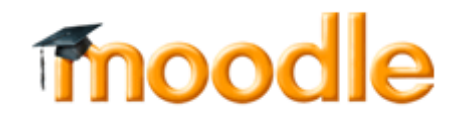

Obr. 7. Logo LMS systému Moodle (23)

*Aktuální verze:* 2.2.3 (23)

*Oficiální stránky:* http://www.moodle.org

Č*eské stránky:* http://www.moodle.cz

*Systémové požadavky na aktuální verzi:* PHP 5.3.2 nebo vyšší, MySQL 5.0.25 nebo vyšší či Postgres 8.3 či MSSQL 2005 či Oracle 10.2, webserver Apache (23)

*Informace:* Moodle je v současné době nejpoužívanějším softwarovým balíčkem pro tvorbu e-learningových kurzů. S vývojem této aplikace se začalo již v roce 1999 (od roku 2001 v současné architektuře). Je navržen pro podporu sociálně konstruktivistického rámce vzdělávání. Stejně jako u systému Claroline, i Moodle umožňuje učitelům a žákům velmi efektivní práci s výukovými materiály díky široké škále nástrojů. Samozřejmostí je i možnost instalace doplňujících modulů. Úspěch této e-learningové aplikace dokazuje i přes 80 jazykových verzí systému. (24)

#### **2.6 Webhosting a domény pro školní praxi**

Aby mohl kdokoliv, kdo má přístup na internet, naše webové stránky navštívit, musíme je také na ten internet laicky řečeno "vyvěsit". Administrátor školních stránek má dvě možnosti, jak web zpřístupnit – buď si na školním serveru vytvoří i webový server spolu s MySQL serverem, nebo si zakoupí tzv. webhosting, tedy místo na vzdáleném serveru, kam stránky nahraje. (15) Cena webhostingu se odvíjí od výkonu serveru a potřebného místa. Pro školní stránky ale stačí levnější varianty, které se pohybují v řádech stokorun za rok.

U prvního způsobu záleží na několika důležitých faktorech – na výkonu počítačového serveru (zdali si můžeme dovolit školní server využívat právě i jako webový) (15) a na schopnostech administrátora server správně nastavit. Pokud si administrátor vybere druhou možnost, vše podstatné bude již automaticky nastaveno webhostingovou společností. Poté stačí už jen uploadovat všechny potřebné soubory na vzdálený server a webové stránky budou fungovat.

Jestliže tedy budeme chtít pro naše školní webové stránky využít nabídky webhostingových společností, nabízí se otázka, jaký hostingový tarif vybrat. Pro weby vytvořené přes redakční systémy je potřeba, aby server podporoval PHP (nejlépe verzi 5) a MySQL (také ve verzi 5). Další požadavky jsou různé podle vybraného redakčního systému. Samozřejmě se vše odvíjí i od ceny, pro méně navštěvované školní stránky není přeci potřeba kupovat drahý virtuální server. Nabídka webhostingových služeb je opravdu široká, takže si každý jistě vybere. Rozhodně ale pro školní stránky nedoporučuji využívat freehostingu. Je sice zdarma, avšak stránky jsou opatřeny reklamou a adresa webu obsahuje vybranou doménu druhého řádu daného freehostingu. Navíc takový web nepůsobí ani trochu profesionálně, což by školní prezentace rozhodně působit měla.

Co se týče doménového jména školního webu, mělo by samozřejmě obsahovat název školy a nejlépe generickou doménu CZ, popřípadě EU. Uvedu zde pár příkladů webových adres některých základních a středních škol: zsivancicka.cz, zsmodrice.org, podyji.cz, oaznojmo.eu, apod. Zajímavým a vcelku dobrým způsobem je i vytvoření subdomény k již existující doméně, například k názvu obce či města - příkladem budiž stránky zs.ivanovicenahane.cz nebo zs.ujezdubrna.info. Záleží však na tom, jaká doména bude dostupná.

## **3 Školní web v CMS systému WordPress**

### **3.1 Náhled do administrace CMS systému WordPress**

Po nainstalování a následném přihlášení do administrace CMS systému WordPress se nám zobrazí úvodní stránka administrátorského rozhraní (viz. Obr. 8. Úvodní stránka administrace redakčního systému WordPress). Pod obrázkem si blíže rozebereme jednotlivé položky v menu administrace.

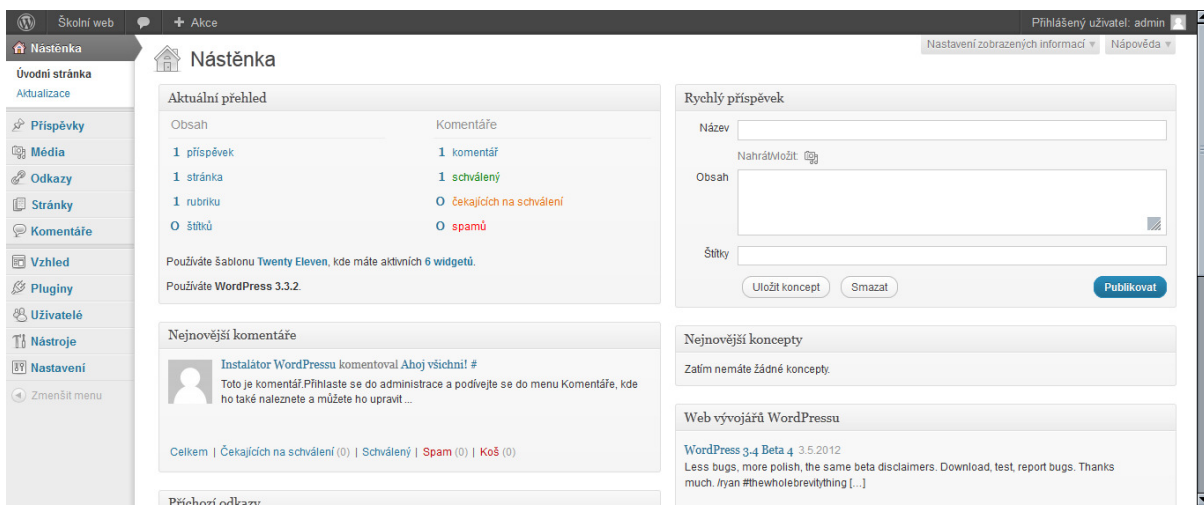

Obr. 8. Úvodní stránka administrace redakčního systému WordPress

## **Nást**ě**nka**

- *Úvodní stránka:* Hlavní stránka administrace *(viz obrázek výše)*, kde jsou zobrazeny poslední komentáře, nejnovější koncepty či formulář na sepsání rychlého příspěvku.
- *Aktualizace:* Stránka, na které můžeme aktualizovat samotný WordPress či instalované pluginy a šablony.

## **P**ř**ísp**ě**vky**

- *P*ř*ehled p*ř*ísp*ě*vk*ů*:* Na této stránce je přehled všech publikovaných, rozpracovaných a naplánovaných příspěvků (článků, novinek).
- *Vytvo*ř*it p*ř*ísp*ě*vek:* Stránka pro vytvoření nového příspěvku.
- *Rubriky:* Každý příspěvek se vkládá do určité rubriky, takže na této stránce můžeme jednotlivé rubriky spravovat. Blíže se rubrikám na školních stránkách budu věnovat níže (viz podkapitola 4.4 Vytvoření rubrik).

- *Štítky:* Pod jednotlivý příspěvek můžeme vkládat tzv. tagy (štítky), které pak můžeme zobrazit například v postranním panelu. Také pomáhají při vyhledávání na serverech jako je např. Google.com.

## **Média**

- *Knihovna médií:* Všechny uploadované mediální soubory (obrázky, videa, zvuky) na webových stránkách.
- *Nahrát soubor:* Formulář pro upload mediálního souboru na web.

## **Odkazy**

- *P*ř*ehled odkaz*ů*:* Přehled vložených odkazů a jejich správa. Jedná se o odkazy, které lze pak zobrazit ve widgetu v postranním panelu. Tato funkce se však moc nepoužívá.
- *Vytvo*ř*it odkaz:* Formulář pro vytvoření nového odkazu a jeho zařazení do kategorie (rubriky).
- *Rubriky odkaz*ů*:* Správa kategorií pro jednotlivé odkazy.

## **Stránky.**

- *P*ř*ehled stránek:* Seznam všech publikovaných či rozepsaných webových stránek na našem webu.
- *Vytvo*ř*it stránku:* Formulář pro vytvoření nové stránky.

## **Komentá**ř**e**

- Správa všech publikovaných i nepublikovaných (tedy čekajících na schválení) komentářů.

## **Vzhled**

- *Šablony:* Stránka pro správu instalovaných šablon a jejich aktivaci.
- *Widgety:* Správa a aktivace všech dostupných widgetů, které můžeme vložit zejména do postranního panelu našeho webu.
- *Menu:* Stránka pro vytvoření menu pro web.
- *Nastavení šablony:* Na této stránce můžeme u původní šablony "Twenty Eleven" nastavit uspořádání webu, barvy odkazů a barevné schéma.
- *Pozadí:* Formulář pro nastavení pozadí u základních šablon redakčního systému WordPress.
- *Záhlaví:* Zde se nastavuje obrázek do záhlaví našeho webu. Funguje opět pouze jen u základních šablon.
- *Editor:* V Editoru se "ručně" editují a všechny php a css soubory dané šablony. Zde musí administrátor již alespoň základně znát programovací jazyky PHP, (X)HTML a CSS.

## **Pluginy**

- *P*ř*ehled plugin*ů*:* Tabulka se všemi instalovanými pluginy, ve které jednotlivé pluginy můžeme aktivovat / deaktivovat, upravovat či mazat.
- *Instalace plugin*ů*:* Vyhledávání a instalace daných pluginů.
- *Editor:* Editace všech php a css souborů daného pluginu.

## **Uživatelé**

- *P*ř*ehled uživatel*ů*:* Tabulka se všemi registrovanými uživateli našeho webu.
- *Vytvo*ř*it uživatele:* Formulář pro vytvoření nového uživatele. Jednotlivými druhy uživatelů se budu zabývat níže (viz podkapitola 3.3 Nastavení redakčních práv v systému WordPress).
- *Profil:* Editace profilu daného přihlášeného uživatele.

## **Nástroje**

- *Dostupné nástroje:* Nástroj "Kliknout a publikovat" je jednoduchá javascriptová aplikace, která umožňuje kopírovat vybraný obsah z navštívených stránek a rovnou ho publikovat na webu v podobě vlastních příspěvků.
- *Import:* Nástroje pro importování obsahu z jiného redakčního systému či z jiné instalace CMS sytému WordPress.
- *Export:* Nástroj pro export kompletního obsahu webu (nebo jen příspěvků či stránek).

#### **Nastavení**

- *Obecné:* Nastavení názvu webu, URL instalace, data, času a dalších základních nastavení.
- *Publikování:* Nastavení formulářů pro publikaci či nastavení publikování pomocí e-mailu a externích zdrojů.
- *Zobrazování:* Nastavení zobrazení úvodní stránky, počtu zobrazovaných příspěvků a kódování.
- *Komentá*ř*e:* Obecné nastavení komentářů, jejich schvalování, avatarů a zakázaných slov.
- *Média:* Nastavení rozměrů pro mediální soubory a nastavení uploadu soborů.
- *Viditelnost:* Povolení / zakázání vyhledávačům prohledávat a indexovat obsah webu.
- *Trvalé odkazy:* Nastavení trvalých odkazů pro jednotlivé stránky a příspěvky.

#### **3.2 Nastavení redak**č**ního systému WordPress**

Redakční systém WordPress se musí v prvé řadě správně nastavit, aby se urychlila a usnadnila práce jak nám administrátorům, tak i samotným návštěvníkům. Pro školní praxi je pak toto nastavení ještě více speciální než pro jiné typy webů.

#### **3.2.1 Obecné**

Na této stránce máme možnost změnit název webu, jeho popis a e-mail administrátora, pokud se to od instalace jakkoliv změnilo. Jestliže se například při nějakém přesunu webu změnila i adresa a cesta k instalovanému redakčnímu systému WordPress, přepíšeme ji právě v tomto základním nastavení.

Důležité je však změnit časové pásmo pro správné zobrazování času u publikovaných příspěvků a komentářů, takže si v seznamu najdeme Prahu. Systém sám rozpozná, kdy se používá letní čas, proto pak už není nikdy potřeba cokoli měnit. Pokud by nám nevyhovoval formát data a času, lze jej tu také upravit. Pro školní weby, respektive pro jakékoliv české weby, by ale mělo zůstat výchozí nastavení.

#### **3.2.2 Publikování**

Na školních webech, které by měly být na profesionálnější úrovni, by se rozhodně neměly vyskytovat tzv. "smajlíci", takže bych rozhodně doporučil odškrtnout položku *"P*ř*evést smajlíky jako nap*ř*. :-) a :-P do grafické podoby"*. Dále si na této stránce můžeme nastavit velikost pole pro psaní v editoru, výchozí rubriku a formát příspěvků, či publikování pomocí e-mailu a externích zdrojů, což na školních stránkách spíše nevyužijeme.

#### **3.2.3 Zobrazování**

V této části si nastavíme, zdali chceme zobrazovat na úvodní stránce webu nejnovější příspěvky či statickou stránku (tedy nějakou stránku, kterou jsme si již vytvořili či později vytvoříme). Dále podle našeho uvážení přepíšeme hodnoty počtu příspěvků zobrazovaných na webu a v RSS čtečce. Osobně nechávám všude výchozích 10 položek. Jako poslední pak máme možnost změnit kódování webu. Pro správné zobrazení na všech platformách a počítačích by ale mělo zůstat výchozí kódování UTF-8.

#### **3.2.4 Komentá**ř**e**

Pro jakýkoliv web je zpětná vazba od návštěvníků (například formou komentářů) hodně důležitá. U školních webových stránek tomu není jinak. Proto si musíme komentáře vhodně nastavit. Z hlediska využívaného výkonu serveru, na kterém máme WordPress nainstalován, je zbytečné, aby se systém snažil upozornit webové stránky, na které je v publikovaném textu odkazováno. Stejně tak je zbytečné, aby mohli přidávat komentáře pouze registrovaní uživatelé, či aby musel mít každý už jeden komentář schválený. Nejvhodnější nastavení je avšak pro každého administrátora jiné.

Na stránce Nastavení komentářů můžeme také níže ve formuláři zadat, jaké výrazy v komentářích má WordPress blokovat a jaké se mají zobrazovat avatary vygenerované k e-mailové adrese návštěvníka přidávajícího komentář.

#### **3.2.5 Média**

Při editaci jednotlivých webových stránek nebo při psaní nových příspěvků vkládáme na stránky i jednotlivé mediální soubory, nejčastěji obrázky či různé PDF a DOC dokumenty. Zde tedy můžeme změnit jednotlivé velikosti náhledů u obrázků a adresář, kam se budou všechny mediální soubory uploadovat. Jako výchozí je nastaven adresář uploads, což bych pro školní stránky ponechal. Pokud bychom tvořili web, kde by se nahrávaly pouze fotky a obrázky, můžeme si adresář změnit a pojmenovat ho například images.

#### **3.2.6 Viditelnost**

Každý web by měl jít snadno dohledat v různých vyhledávačích a školní web není výjimkou. K tomu je tedy potřeba, aby vyhledávače procházely i náš web a indexovaly jeho obsah. Proto by mělo zůstat zaškrtnuto políčko *"Povolit vyhledáva*čů*m prohledávat a indexovat obsah na tomto webu".* 

## **3.2.7 Trvalé odkazy**

Každý z nás se při procházení nejrůznějších webů určitě setkal s tím, že jednotlivé stránky byly v adresním řádku pojmenovány spletí znaků a číslic. Aby byly stránky pro návštěvníky lépe zapamatovatelné, aby lépe vypadaly a byly i lépe použitelné pro vyhledávače, je lepší si zobrazení trvalých odkazů změnit. Mně se nejlépe osvědčila struktura /%postname%/, tedy položka *"Název p*ř*ísp*ě*vku"*. Pro školní weby můžeme použít i nějakou vlastní strukturu obsahující například jen rok publikování a název příspěvku, tedy /%year%/%postname%/.

### **3.3 Redak**č**ní práva v systému WordPress**

V CMS systému WordPress existuje několik úrovní uživatelského oprávnění na webu. Je to těchto pět úrovní $4$ :

- návštěvník,
- spolupracovník,
- redaktor,
- šéfredaktor,
- administrátor.

Uživatelské oprávnění nastavujeme při vytváření nového uživatele a lze jej později změnit. Na školních stránkách je zbytečné používat úroveň návštěvník, proto ji nebudu ani podrobněji rozebírat.

Úroveň spolupracovník má povoleno pouze psaní příspěvků a článků, které se na webu zobrazí až po schválení šéfredaktorem či administrátorem. Proto bych taková práva nastavil například autorům z řad žáků a studentů či jejich rodičů.

Uživatelská úroveň redaktor by se podle mého mínění měla nastavit všem učitelům (minimálně třídním učitelům), kteří mají zájem se na školních webových stránkách podílet psaním aktualit a novinek ze světa školy či "jejich" třídy. Nic jiného jim daná redakční práva ani neumožní. Uživatelé s takovou úrovní nemohou zasahovat do článků ostatních autorů, nemohou spravovat a editovat komentáře u článků jiných autorů a není jim povoleno editovat jednotlivé stránky a upravovat vzhled celého webu či zasahovat do nastavení.

l

<sup>4</sup> Řazeno od nejnižší úrovně po nejvyšší.

Šéfredaktor již může upravovat příspěvky všech ostatních autorů, stejně tak má povoleno spravovat veškeré komentáře a psát a editovat jednotlivé stránky webu. Stále ale nemá přístup k úpravě vzhledu a ani k žádnému nastavení. Taková redakční práva bychom na školních stránkách měli přiřazovat pouze těm, kteří se starají a aktualizují právě jednotlivé stránky webu (např. Historie školy, Organizace školního roku, Dokumenty, Informace o zaměstnancích školy, apod.), tedy ředitelům škol, jejich zástupcům či pověřeným učitelům.

Uživatelé s úplným administrátorským oprávněním mohou zasahovat do chodu celého webu – měnit nastavení, upravovat vzhled, instalovat pluginy, aktualizovat systém, mají přístup ke všem stránkám, článkům a komentářům. Proto bych tato oprávnění přiřazoval pouze tvůrcům školního webu. Jestliže si škola nechá webové stránky v CMS systému WordPress vytvořit u externí firmy, mělo by se pak administrátorské oprávnění nastavit pouze pověřeným a proškoleným zaměstnancům školy.

# **II. PRAKTICKÁ** Č**ÁST**

## **4 Ukázková aplikace školního webu v systému WordPress**

Dílčím cílem této bakalářské práce bylo vytvořit ukázkovou aplikaci školního webu ve vybraném redakčním systému. Pro svou ukázku jsem si z důvodu jednoduché správy a častého používání na českých školních webech zvolil CMS systém WordPress. V této kapitole jsou pak stručně popsány úkony, které jsem při vytváření ukázkové aplikace umístěné na internetové adrese http://navrhskolnihowebu.php5.cz řešil.

#### **4.1 Umíst**ě**ní, instalace a nastavení ukázkové aplikace**

Pro potřebu ukázky mého návrhu školního webu v redakčním systému WordPress jsem si zaregistroval na freehostingovém serveru php5.cz subdoménu navrhskolnihowebu.php5.cz. Na dané umístění jsem poté nainstaloval systém WordPress (viz Příloha PII: Instalace CMS systému WordPress). Po úspěšné instalaci jsem daný systém nastavil pro potřeby školního webu (viz podkapitola 3.2 Nastavení redakčního systému WordPress).

### **4.2 Úprava šablony vzhledu**

Jednou z nejdůležitějších úloh ukázkové aplikace školního webu byla úprava samotného vzhledu webu. Využil jsem základní a tedy již nainstalovanou šablonu "Twenty Eleven" redakčního systému WordPress.

#### **4.2.1 Záhlaví**

Pro úpravu hlavičky jsem přešel do položky Vzhled -> Záhlaví v menu administrace. Zvolil jsem, že se nemá v hlavičce zobrazovat název a stručný popis webu, jelikož tím ušetříme celkem dost místa. Co se týče obrázku v záhlaví webu, vybral jsem si jednu z předdefinovaných fotografií, můžeme ale zvolit vlastní fotografii, například vyfocenou budovu školy či jinak graficky upravený obrázek.

#### **4.2.2 Menu**

V administrátorském menu jsem přešel do položky Vzhled -> Menu. Na dané stránce jsem si vytvořil nové menu, do kterého jsem postupně přesunul všechny položky menu - vytvořené stránky (viz podkapitola 4.3 Vytvoření stránek) a rubriky (viz podkapitola 4.4 Vytvoření rubrik). Pomocí techniky drag and drop jsem si pak jednotlivé položky v menu seřadil podle vhodnosti.

#### **4.2.3 Postranní panel**

Postranní panel či anglicky sidebar se u základní šablony "Twenty Eleven" edituje v položce Vzhled -> Widgety v menu v administraci systému WordPress. Podle Mareše a Lukase (17, s.15) je velmi podstatné umístit na hlavní stranu webu (tedy nejlépe právě do postranního panelu) dobře viditelný celý název školy, její adresu a důležité kontakty. Proto jsem si opět za pomocí drag and drop přesunul widget Text do postranního panelu a tam adresu a kontakty vyplnil. Jako další widget jsem využil již předdefinované Poslední příspěvky, kde se automaticky bude zobrazovat pět nejnovějších článků. Toto číslo lze samozřejmě změnit. Dále do sidebaru můžeme vložit třeba i nějakou anketu (například použitím pluginu WP-Polls – viz podkapitola 4.5 Důležité pluginy pro školní web), či další dostupné widgety (např. kalendář publikovaných příspěvků, nejnovější komentáře, shluk štítků, atd.).

#### **4.2.3 Zápatí**

Pro editaci zápatí je už potřeba se alespoň trochu orientovat v HTML a PHP jazyce. V administrátorském menu systému klikneme na položku Vzhled -> Editor a tam následně vybereme soubor footer.php. V tomto souboru pak původní text zobrazený v patičce přepíšeme. Ve své ukázkové aplikaci jsem tam napsal následující text: © Celý název školy, 2012 | Webmaster: David Hromada.

#### **4.3 Vytvo**ř**ení stránek**

Po nastavení CMS systému WordPress a úpravě základní šablony vzhledu webu jsem přešel k vytváření jednotlivých stránek, které se poté dají hierarchicky uspořádat. Stránky lze zobrazovat také v několika různých šablonách. Já jsem kvůli zobrazení postranního panelu i na jednotlivých stránkách zvolil šablonu "Sidebar Template". Myslím si, že u stránek není vhodné psát komentáře, proto jsem je u každé nově vytvořené stránky zakázal.

V hierarchickém uspořádání jsem tedy vytvořil stránku "Základní informace", jejíž nadpis se automaticky zobrazuje v základním menu, a poté podřazené stránky "Organizace školního roku", "Zaměstnanci", "Školská rada", "Dokumenty" a "Historie školy", jejichž názvy se zobrazí v rozbalovacím menu až po najetí myši na text "Základní informace".

#### **4.4 Vytvo**ř**ení rubrik**

Jakmile jsem měl napsané všechny stránky školního webu, vytvořil nové rubriky pro příspěvky a jednotlivé články. Rubriky jsem pojmenoval 1. třída, 2. třída, …, 9. třída, Školní družina. Původní rubriku Nezařazené jsem pak přejmenoval na Aktuality.

Do rubrik jednotlivých tříd by pak měli třídní učitelé psát příspěvky a aktuality z "jejich" třídy. Na začátku školního roku to je rozvrh či další doplňující informace. Během školního roku pak informace ze třídy, vyhodnocení různých soutěží ve třídě, třídní besídky, výlety apod.

### **4.5 Dopl**ň**ující pluginy**

I na školním webu využijeme některé doplňující pluginy. Instalace těchto doplňujících rozšíření probíhá na stránce Pluginy -> Instalace pluginů. Ve své ukázkové jsem aplikaci nainstaloval a následně využil tyto čtyři pluginy:

- **Gallery** Velmi dobrý plugin pro vytváření a správu fotogalerií ve WordPressu. Využívá fancyboxu, což je jedna z nejvydařenějších modifikací známého lightboxu. (25)
- **Raven's Antispam** Jedná se o vynikající a mnou léta ověřený antispamový plugin, který k formuláři pro odeslání komentáře přidá CAPTCHA kód. Ten musí uživatel opsat, aby se jeho komentář odeslal.
- **WP-PageNavi** Plugin pro pokročilé stránkování příspěvků ve WordPressu.
- **WP-Polls** Jak už napovídá anglický název, díky tomuto pluginu se mohou na webu vytvářet ankety. Jedinou nevýhodou je, že anketu může založit pouze uživatel s administrátorským oprávněním.

### **4.6 Napln**ě**ní webu obsahem**

Na závěr zbývalo už jen naplnit web obsahem. Doplnil jsem tedy informace o fiktivní škole, rozvrhy hodin jednotlivých tříd, sepsal jsem pár článků a aktualit a vytvořil několik fotogalerií.

Na výsledek mé aplikační části této bakalářské práce se čtenář může podívat na adrese http://navrhskolnihowebu.php5.cz. Všechny zdrojové kódy mohu čtenáři po domluvě zaslat<sup>5</sup>.

l

 $5$  E-mailová adresa autora je hromadadavid@gmail.com.

## **ZÁV**Ě**R**

Cílem této práce bylo porovnat volně distribuované systémy CMS z hlediska školní praxe a vybrat z nich jeden, ve kterém bude následně vytvořena ukázková aplikace právě pro potřeby školní praxe.

V teoretické části jsem rozebral několik systémů, které jsou na dobré úrovni a které se na školních webových stránkách v České republice používají. Testoval jsem několik nejpoužívanějších redakčních systémů podle navržených kritérií. Uvedené údaje a krátké zhodnocení použitelnosti jednotlivých systémů pro potřeby školní praxe by mělo čtenáři poskytnout určitý základní přehled a popřípadě jej navést na podrobnější informace a zdroje. Nejlepší parametry vykázal redakční systém WordPress, jelikož má velmi intuitivní a jednoduché ovládání, v základní instalaci je přítomný WYSIWYG editor a povoluje doinstalování doplňujících pluginů. Uživatelé se v něm velmi rychle naučí pracovat. Proto jsem v dalším textu popsal práci s tímto systémem z hlediska školní praxe. Také jsem se věnoval rozboru současné situace na českých školních webových prezentacích. Sepsal jsem požadavky pro školní weby a stručně rozebral LMS systémy, které se ve školní praxi také využívají. Díky tomu by měl mít čtenář o něco lehčí práci při výběru redakčního systému pro školní web. Při psaní textu jsem získal řadu zajímavých informací.

Co se týče praktické části, podařilo se vytvořit ukázkový školní web využívající redakčního systému WordPress, který je čtenáři poskytnut na internetové adrese http://navrhskolnihowebu.php5.cz. Po domluvě lze čtenáři zaslat všechny zdrojové kódy ukázkové aplikace. Při použití tohoto CMS systému se neobjevil žádný problém, web je validní podle standardů konsorcia W3C, což znamená, že je zaručeno zobrazení webu v rozumné podobě v jakémkoliv webovém prohlížeči a zvyšuje pozici ve výsledcích vyhledávání. Proto mohu pro školní praxi redakční systém WordPress jedině doporučit.

## **POUŽITÉ ZDROJE A LITERATURA**

- [1] Webové prezentace. *Alwar Digital IT technologie* [online]. 2012 [cit. 2012-06- 16]. Dostupné z: http://www.alwardigital.cz/e-prezentace/weboveprezentace/redakcni-system-zdarma.html
- [2] Redakční systém. *Artic-Studio.net* [online]. 2011 [cit. 2012-06-16]. Dostupné z: http://www.artic-studio.net/webove-stranky/redakcni-system/
- [3] Systém pro správu obsahu. In: *Wikipedia*: *the free encyclopedia* [online]. San Francisco (CA): Wikimedia Foundation, 2001-, 2012-03-15 [cit. 2012-06-16]. Dostupné z: http://cs.wikipedia.org/wiki/Syst%C3%A9m\_pro\_spr%C3%A1vu\_obsahu
- [4] PHP 5.4.4 and PHP 5.3.14 released!. In: *PHP.net* [online]. 2012 [cit. 2012-06- 16]. Dostupné z: http://www.php.net/archive/2012.php#id2012-06-14-1
- [5] MySQL. In: *Wikipedia*: *the free encyclopedia* [online]. San Francisco (CA): Wikimedia Foundation, 2001-, 2012-06-15 [cit. 2012-06-16]. Dostupné z: http://en.wikipedia.org/wiki/MySQL
- [6] *Open Source Content Management System Open Source CMS CMS PHP CMS Made Simple* [online]. 2008 [cit. 2012-06-16]. Dostupné z: http://www.cmsmadesimple.org/
- [7] *Drupal Open Source CMS* [online]. 2006 [cit. 2012-06-16]. Dostupné z: http://www.drupal.org/
- [8] Drupal. In: *Wikipedia*: *the free encyclopedia* [online]. San Francisco (CA): Wikimedia Foundation, 2001-, 2012-06-09 [cit. 2012-06-16]. Dostupné z: http://en.wikipedia.org/wiki/Drupal
- [9] *Joomla!* [online]. 2005 [cit. 2012-06-16]. Dostupné z: http://www.joomla.org/
- [10] Joomla. In: *Wikipedia*: *the free encyclopedia* [online]. San Francisco (CA): Wikimedia Foundation, 2001-, 2012-06-14 [cit. 2012-06-16]. Dostupné z: http://en.wikipedia.org/wiki/Joomla
- [11] *SunLight CMS* [online]. 2007 [cit. 2012-06-16]. Dostupné z: http://sunlight.shira.cz/
- [12] *Website@School* [online]. 2011 [cit. 2012-06-16]. Dostupné z: http://www.websiteatschool.eu
- [13] *WordPress: Blog Tool, Publishing Platform, and CMS* [online]. 2004 [cit. 2012- 06-16]. Dostupné z: http://wordpress.org/
- [14] WordPress. In: *Wikipedia*: *the free encyclopedia* [online]. San Francisco (CA): Wikimedia Foundation, 2001-, 2012-06-16 [cit. 2012-06-16]. Dostupné z: http://en.wikipedia.org/wiki/WordPress
- [15] NEUMAJER, O. *Budujeme školní web*. Vyd. 1. Brno : CP Books, 2005, 133 s. ISBN 80-251-0612-8.
- [16] Webové stránky škol v roce 2009. In: NEUMAJER. Ř*editel školy.cz* [online]. 2009, 2009-10-12 [cit. 2012-06-16]. Dostupné z: http://reditelskoly.cz/show.asp?id=808
- [17] Internetová prezentace školy: Posuzovací arch. *Národní ústav odborného vzd*ě*lávání* [online]. 2012 [cit. 2012-06-16]. Dostupné z: http://www.nuov.cz/uploads/AE/evaluacni\_nastroje/28\_Internetova\_prezentace\_ skoly.pdf
- [18] Školská zařízení. *Ve*ř*ejná databáze* Č*SÚ* [online]. 2008, 2011 [cit. 2012-06-16]. Dostupné z: http://vdb.czso.cz/vdbvo/tabparam.jsp?voa=tabulka&cislotab=VZD6010UC&& kapitola\_id=17
- [19] Learning Management System. In: *Wikipedia*: *the free encyclopedia* [online]. San Francisco (CA): Wikimedia Foundation, 2001-, 2012-05-10 [cit. 2012-06- 16]. Dostupné z: http://cs.wikipedia.org/wiki/Learning\_Management\_System
- [20] *Claroline Learning management system (LMS)* [online]. 2010 [cit. 2012-06- 16]. Dostupné z: http://www.claroline.net/
- [21] *Enterprise LMS from eFront* [online]. 2007 [cit. 2012-06-16]. Dostupné z: http://www.efrontlearning.net/
- [22] EFront (eLearning software). In: *Wikipedia*: *the free encyclopedia* [online]. San Francisco (CA): Wikimedia Foundation, 2001-, 2012-05-04 [cit. 2012-06-16]. Dostupné z: http://en.wikipedia.org/wiki/EFront\_%28eLearning\_software%29
- [23] *Moodle.org: open-source community-based tools for learning* [online]. 2007 [cit. 2012-06-16]. Dostupné z: http://moodle.org/
- [24] Moodle. In: *Wikipedia*: *the free encyclopedia* [online]. San Francisco (CA): Wikimedia Foundation, 2001-, 2012-06-13 [cit. 2012-06-16]. Dostupné z: http://en.wikipedia.org/wiki/Moodle
- [25] Fancybox v článku. In: *Tvorba webové fotogalerie* [online]. 2005, 2009-10-20 [cit. 2012-06-16]. Dostupné z: http://www.fotokoutek.cz/napoveda/fancybox-vclanku.html

## **SEZNAM P**Ř**ÍLOH**

Příloha P I: Slovníček pojmů

Příloha P II: Instalace CMS systému WordPress

## **P**Ř**ÍLOHA P I: SLOVNÍ**Č**EK POJM**Ů

V textu jsem používal několik pro čtenáře možná neznámých slovíček a pojmů. Proto je ve stručnosti představuji v této příloze $^1$ .

**Apache** – softwarový webový open-source server pro různé platformy. (1)

**ASP(.NET)** – skriptovací platforma od společnosti Microsoft pro dynamické zpracování webových stránek na straně serveru. (2)

**FTP** (File Transfer Protocol) – protokol pro přenos souborů mezi různými počítači. (3)

**HTML** (HyperText Markup Language) – jazyk pro tvorbu hypertextových dokumentů, je jedním z jazyků pro vytváření webových stránek. (4)

**Java** – objektově orientovaný programovací jazyk od společnosti Sun Microsystems. (5)

**JavaScript** – objektově orientovaný programovací jazyk pro webové stránky, který se zpracovává na straně klienta. (6)

**MySQL** – multiplatformní databázový systém od společnosti Oracle, který pracuje s jazykem SQL. (7)

**PHP** – skriptovací programovací jazyk pro dynamické zpracování webových stránek na straně serveru. (8)

**Webhosting** – pronájem prostoru na cizím serveru, abychom mohli zpřístupnit webové stránky pro veřejnost. (9)

**WYSIWYG** (What you see is what you get) – česky  $\alpha$ , co vidíš, to dostaneš" aneb jeden ze způsobů editace dokumentů v počítači, kdy je výsledný dokument totožný s verzí zobrazenou na obrazovce. (10)

**XHTML** (eXtensible Hypertext Markup Language) – rozšířený značkovací jazyk pro tvorbu hypertextových dokumentů a webových stránek. (11)

l

<sup>&</sup>lt;sup>1</sup> Vysvětlení dalších pojmů lze nalézt například na webových stránkách http://www.jakpsatweb.cz.

## **POUŽITÉ ZDROJE**

- [1] About the Apache HTTP Server Project. *The Apache HTTP Server Project* [online]. 2012 [cit. 2012-06-16]. Dostupné z: http://httpd.apache.org/ABOUT\_APACHE.html
- [2] ASP.NET. In: *Wikipedia*: *the free encyclopedia* [online]. San Francisco (CA): Wikimedia Foundation, 2001-, 2012-06-15 [cit. 2012-06-16]. Dostupné z: http://en.wikipedia.org/wiki/ASP.NET
- [3] File Transfer Protocol. In: *Wikipedia*: *the free encyclopedia* [online]. San Francisco (CA): Wikimedia Foundation, 2001-, 2012-06-15 [cit. 2012-06-16]. Dostupné z: http://en.wikipedia.org/wiki/FTP
- [4] Terminologie HTML jazyka. *Jak psát web, návod na html stránky* [online]. 2005 [cit. 2012-06-16]. Dostupné z: http://www.jakpsatweb.cz/html/terminologie.html
- [5] What is Java technology and why do I need it?. *Java.com* [online]. 2010 [cit. 2012-06- 16]. Dostupné z: http://www.java.com/en/download/faq/whatis\_java.xml
- [6] Úvod do JavaScriptu. *Jak psát web, návod na html stránky* [online]. 2005 [cit. 2012- 06-16]. Dostupné z: http://www.jakpsatweb.cz/javascript/javascript-uvod.html
- [7] Why MySQL?. *MySQL The world's most popular open source database* [online]. 2012 [cit. 2012-06-16]. Dostupné z: http://www.mysql.com/why-mysql/
- [8] FAQ General Information. *PHP: Hypertext Preprocessor* [online]. 2001, 2012-06-16 [cit. 2012-06-16]. Dostupné z: http://cz.php.net/manual/en/faq.general.php
- [9] Webhosting. In: *Wikipedia*: *the free encyclopedia* [online]. San Francisco (CA): Wikimedia Foundation, 2001-, 2012-04-02 [cit. 2012-06-16]. Dostupné z: http://cs.wikipedia.org/wiki/Webhosting
- [10] WYSIWYG. In: *Wikipedia*: *the free encyclopedia* [online]. San Francisco (CA): Wikimedia Foundation, 2001-, 2012-04-14 [cit. 2012-06-16]. Dostupné z: http://cs.wikipedia.org/wiki/WYSIWYG
- [11] XHTML, jak se liší od HTML. *Jak psát web, návod na html stránky* [online]. 2005 [cit. 2012-06-16]. Dostupné z: http://www.jakpsatweb.cz/html/xhtml.html

## **P**Ř**ÍLOHA P II: INSTALACE CMS SYSTÉMU WORDPRESS**

Abychom mohli na svoji doménu nainstalovat CMS systém WordPress, musíme mít samozřejmě nejdříve zajištěn webhosting a dále vytvořen FTP účet a MySQL databázi<sup>1</sup>.

Nejnovější verzi české lokalizace redakčního systému WordPress nalezneme vždy na webových stránkách http://cs.wordpress.org, odkud si stáhneme instalační archiv. V současné době (červen 2012) je aktuální verze systému WordPress 3.4. (1) Jakmile si instalační archiv stáhneme, za pomocí archivačních programů (např. WinRAR či WinZIP) jej extrahujeme do svého počítače. Poté všechny soubory v dané složce nahrajeme přes FTP klienta na daný server. Až bude upload všech souborů úspěšný, zadáme do svého internetového prohlížeče adresu webu. Poté budeme postupovat podle pokynů na obrazovce (viz Obr. 1. Vytvoření konfiguračního souboru #1):

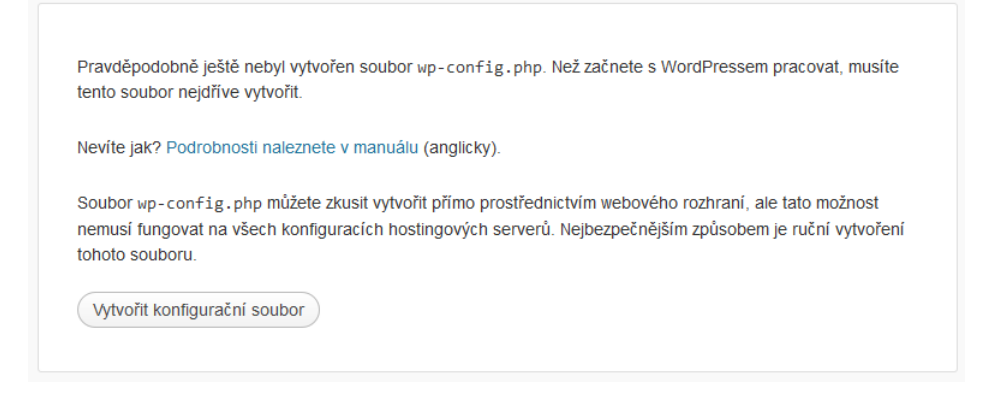

Obr. 1. Vytvoření konfiguračního souboru #1

Klikneme tedy na tlačítko "*Vytvořit konfigurační soubor"*, které nás přesměruje na následující stránku (viz Obr. 2. Vytvoření konfiguračního souboru #2):

 $\overline{\phantom{a}}$ 

<sup>&</sup>lt;sup>1</sup> Viz článek Jak stránky dostat na server na webové adrese http://www.jakpsatweb.cz/publikovani.html.

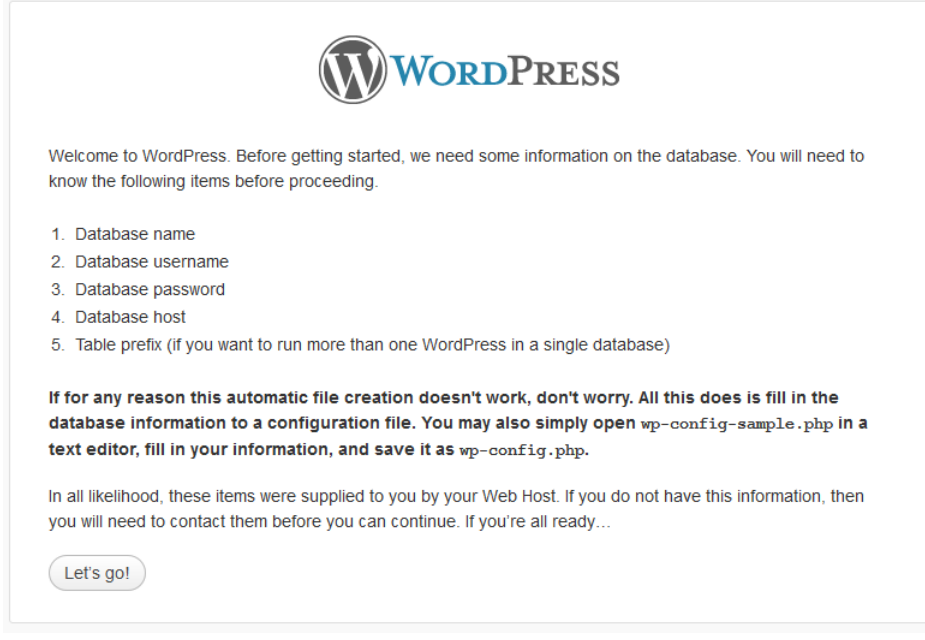

Obr. 2. Vytvoření konfiguračního souboru #2

Z textu se dozvíme, že pro správnou instalaci budeme potřebovat jméno databáze, přihlašovací jméno a heslo do databáze a adresu MySQL serveru. Po kliknutí na tlačítko *"Let's go!"* tedy v následujícím formuláři vyplníme požadované údaje a následně klikneme na tlačítko "Submit" (viz Obr. 3. Vytvoření konfiguračního souboru #3):

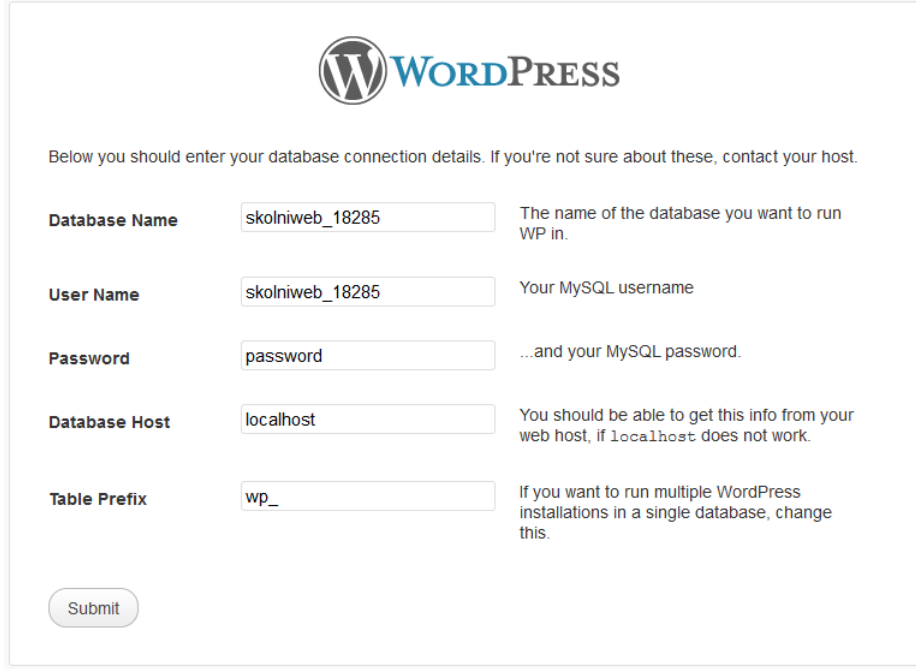

Obr. 3. Vytvoření konfiguračního souboru #3

Po úspěšném propojení s databází přistoupíme k samotné instalaci redakčního sytému WordPress kliknutím na tlačítko "Run the instal" (viz Obr. 4. Instalace redakčního systému WordPress):

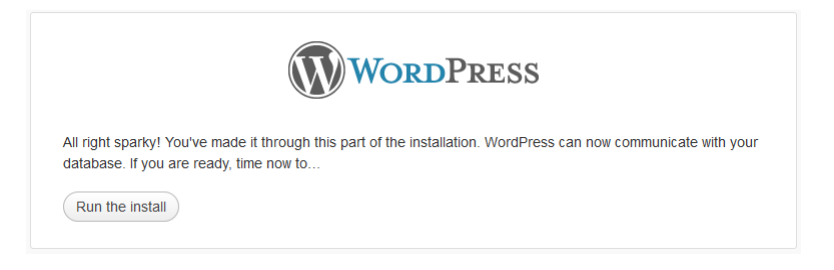

Obr. 4. Instalace redakčního systému WordPress

V následujícím formuláři pak vyplníme název webu, uživatelské jméno a heslo pro administrátora a jeho e-mail. Po kliknutí na tlačítko "Instalovat WordPress" se provede samotná instalace.

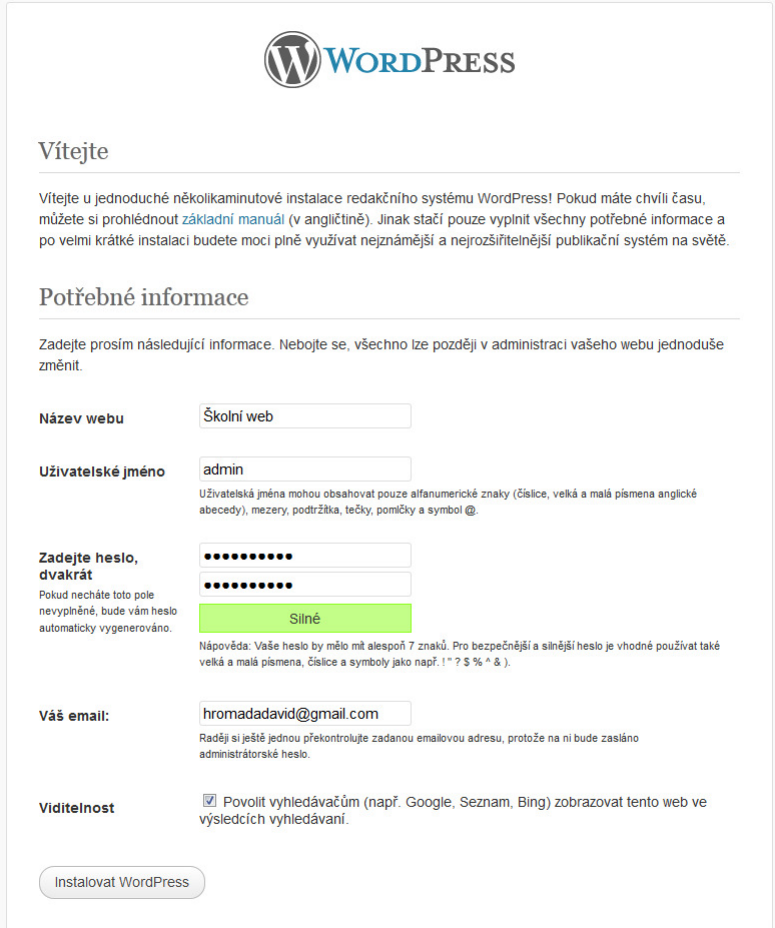

Obr. 5. Zadání administračních údajů

Následně se můžeme poprvé přihlásit do právě instalovaného redakčního systému.

## **POUŽITÉ ZDROJE**

[1] *WordPress: Blog Tool, Publishing Platform, and CMS* [online]. 2004 [cit. 2012-06- 16]. Dostupné z: http://wordpress.org/

## **ANOTACE**

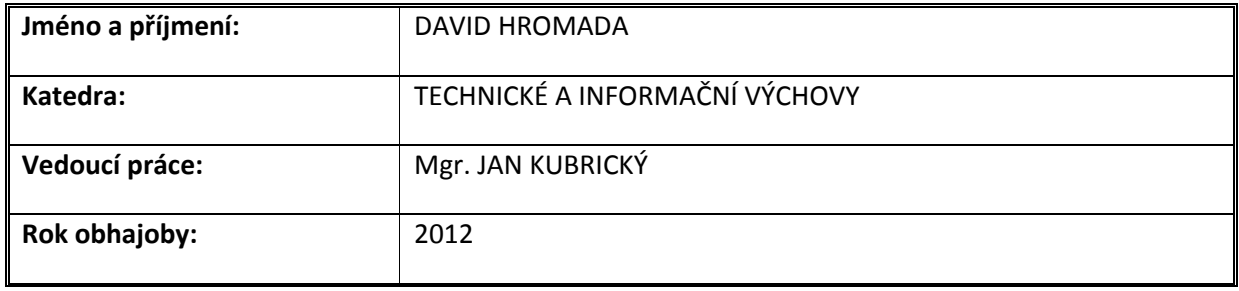

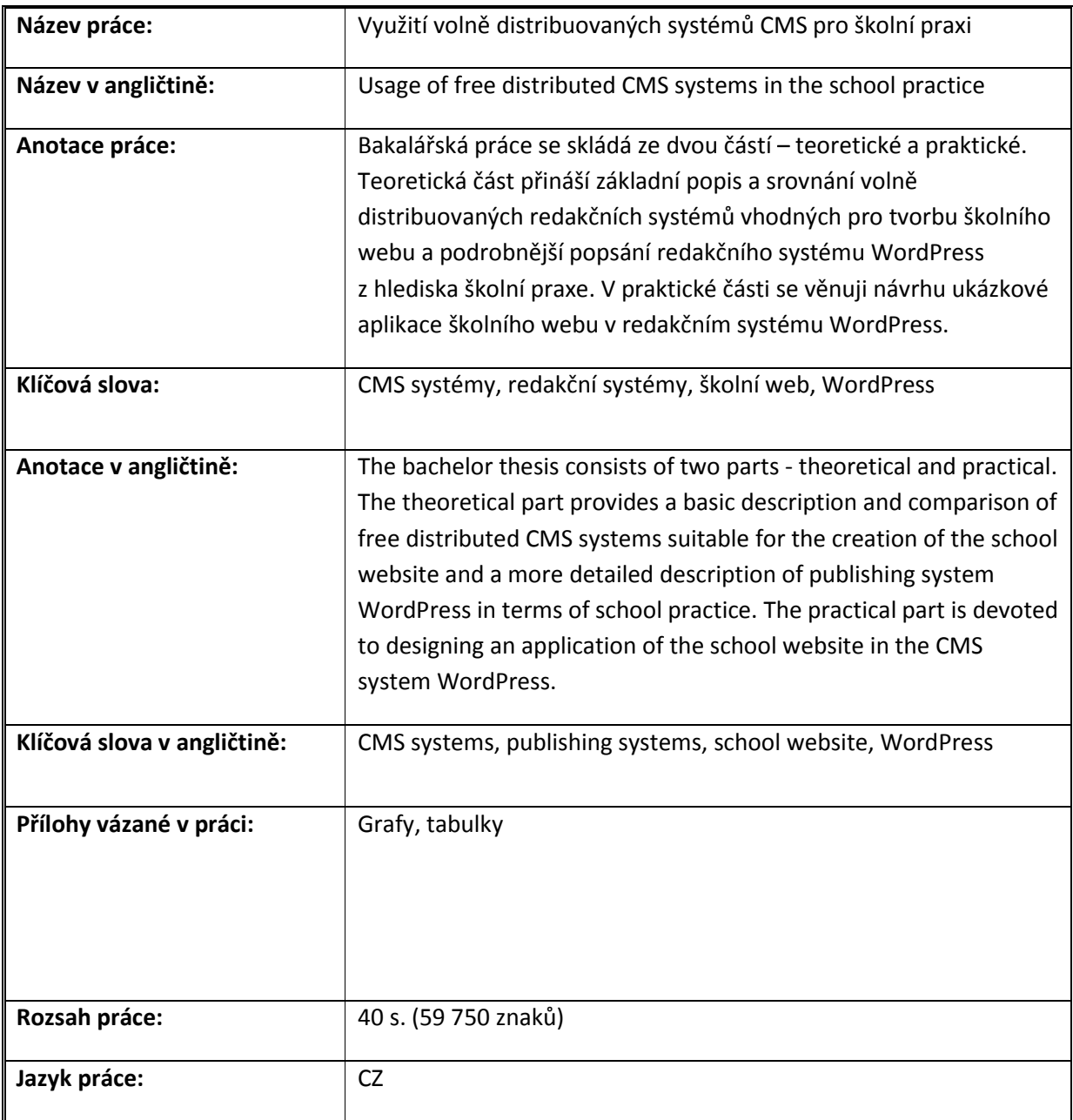